## **Add-on Power Module Instructions**

This document describes how to add a redundant power module in an RDX QuikStation 8 from Tandberg Data. Power supplies are hot-swappable.

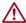

**CAUTION:** While working with the unit, observe standard Electrostatic Discharge (ESD) precautions to prevent damage to micro-circuitry or static-sensitive devices.

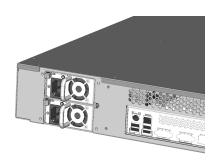

## Add a Second Power Module

- Identify the blank (non-power module).
  The blank is the module with no AC power inlet.
- **2.** Remove the blank module by pushing the lock lever to the right and pulling on the handle at the same time.
- **3.** Insert new power module with latch oriented to the left. Make sure the module is fully seated by observing the latch handle position.

The Power Supply Unit (PSU) will automatically recognize the new module when the power cord is attached.

**NOTE:** If the PSU alarm sounds, mute it by pressing the red reset button on the Power Supply Unit.

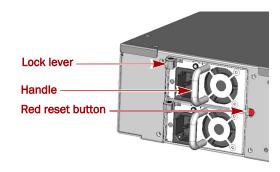

## Replace a Power Supply Module

**NOTE:** If the PSU alarm sounds, mute it by pressing the red reset button on the Power Supply Unit.

- 1. Remove the failed module by pushing the lock lever to the right and pulling on the handle at the same time.
- **2.** Insert new power module with latch oriented to the left. Make sure the module is fully seated by observing the latch handle position.

The Power Supply Unit will automatically recognize the new module when the power cord is attached.

**NOTE:** If the PSU alarm sounds at any time during this procedure it can be muted by pushing the red reset button.

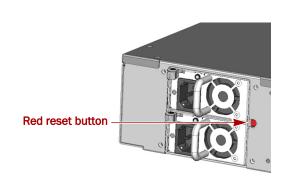

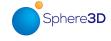